## 國立暨南國際大學 112 學年度申請入學報名流程

第一步驟:報名考生請點選「網路報名並取得繳款帳號」(如圖 1)

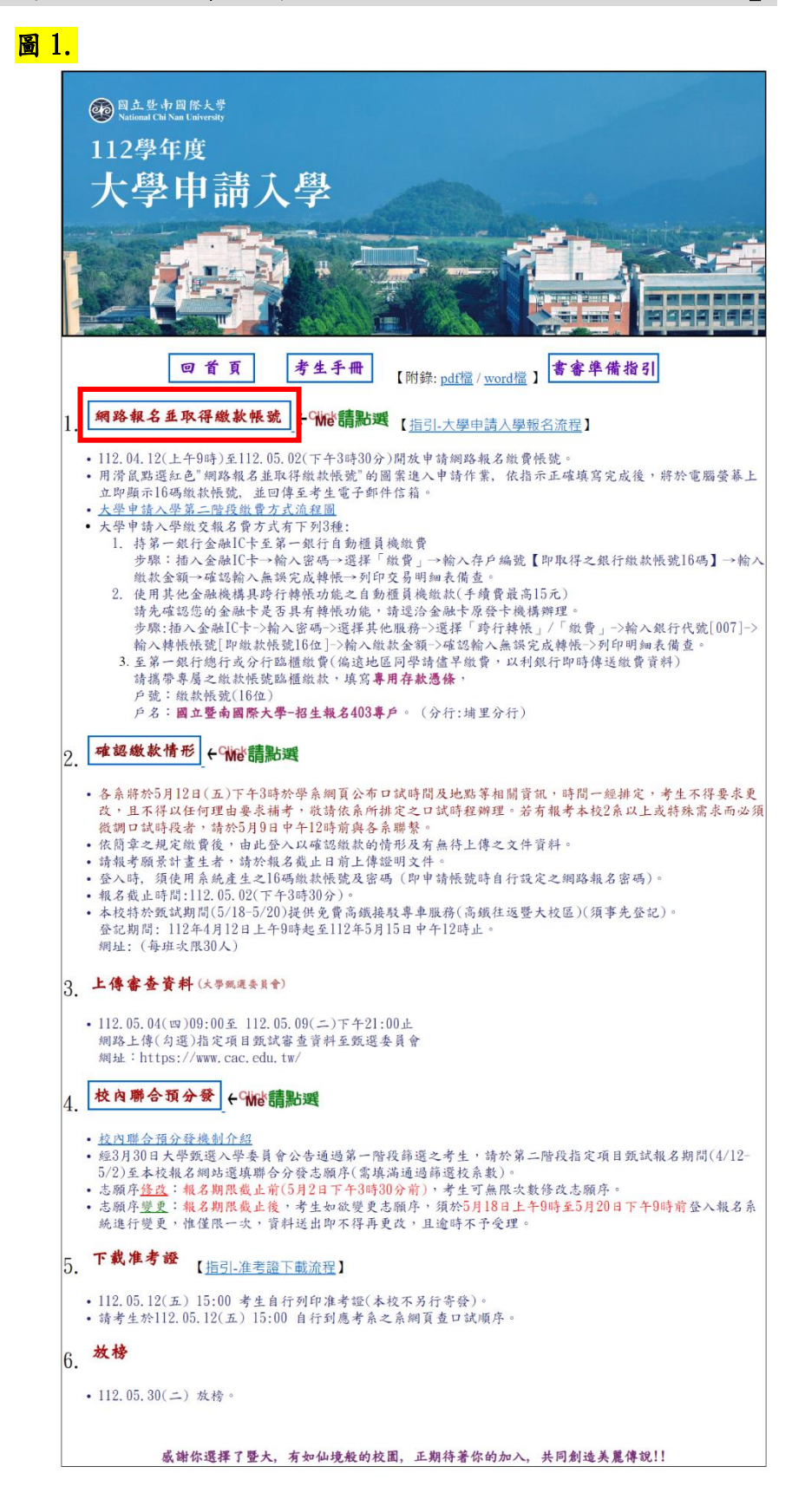

## 第二步驟:填寫「個人資料提供同意書」(如圖 2)

- 1. 閱讀個人資料提供同意書內容,確定沒有問題後,輸入「驗證碼」,將左邊 的驗證碼輸入到右邊格子裡。
- 2. 並點選方框打勾√,再由「我同意」點進去。

#### 圖 2.

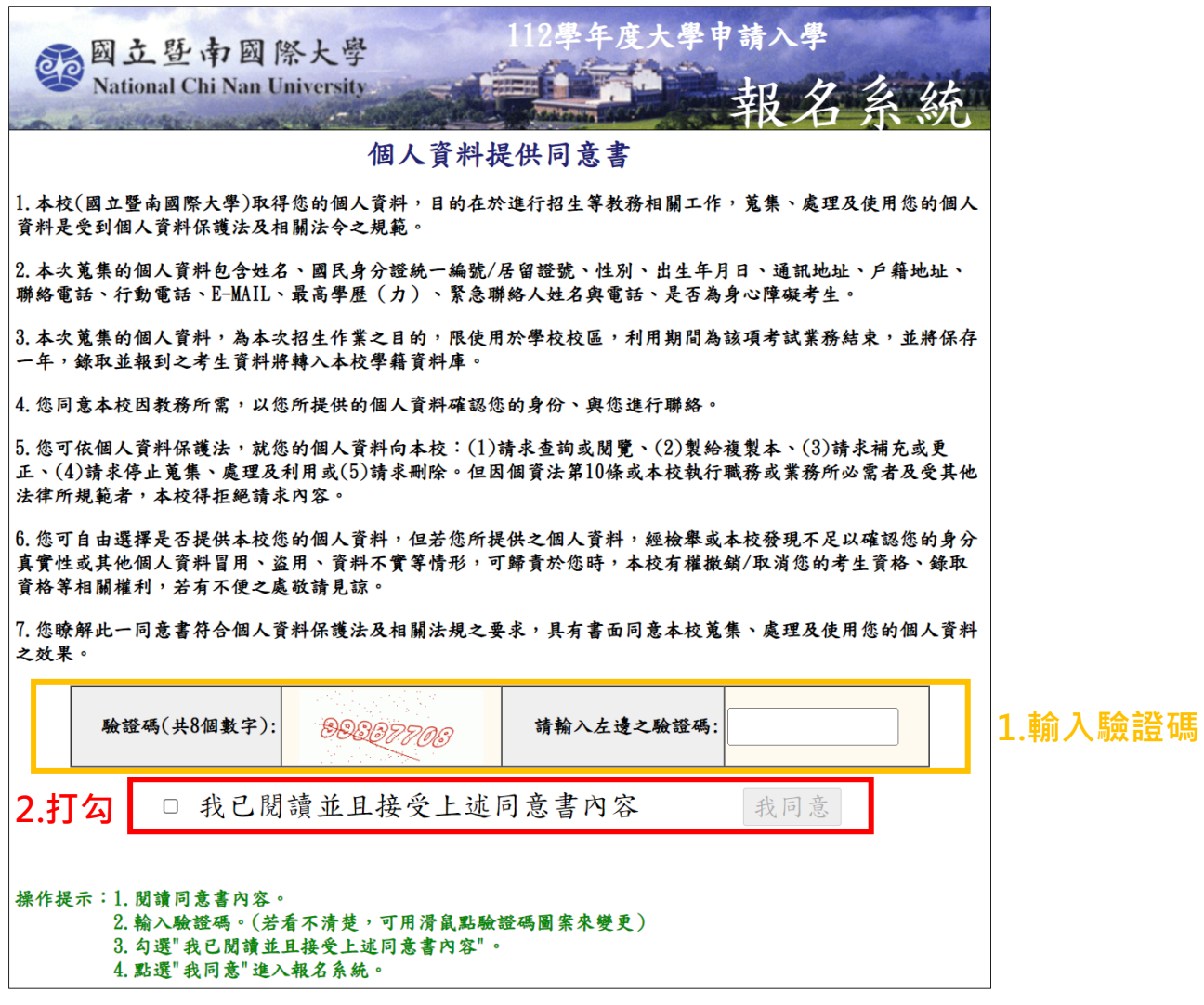

如有任何問題<br>靖電洽暨大招生組 (049)2910960 轉 2231 或 2232-2239 (上午8:00 ~ 下午5:00)<br>或 E-Mail 至 exam@exam.ncnu.edu.tw

# 第三步驟:輸入「個人資料」(如圖 3)

點進去之後,輸入個人資料,確認無誤點選後「送出資料」。

圖 3.

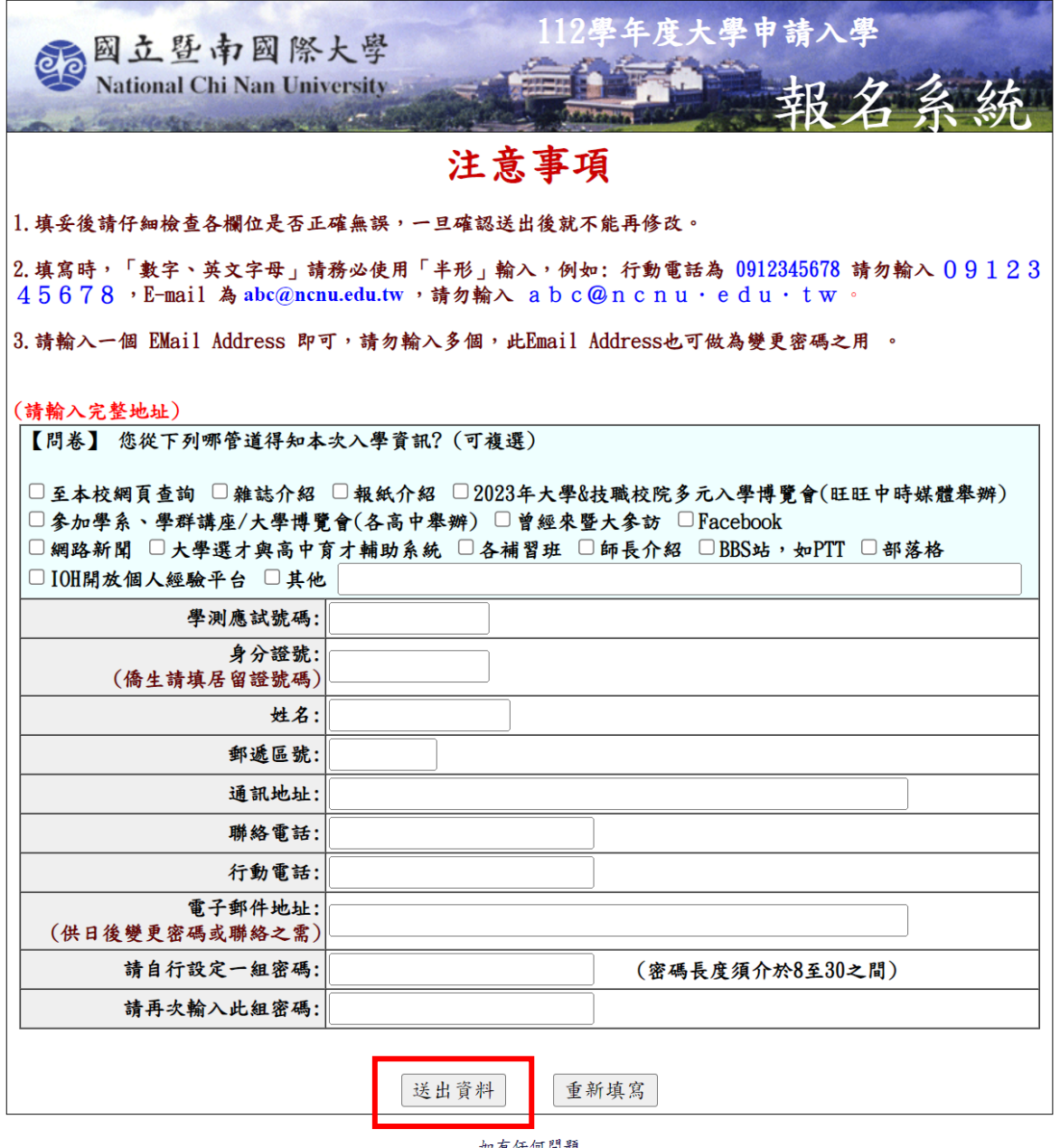

如有任何問題<br>靖電洽暨大招生組(049)2910960 轉 2231 或 2232~2239(上午8:00 ~ 下午5:00)<br>或 E-Mail 至 exam@exam.ncnu.edu.tw

第四步驟:輸入「甄試學系」等應試資訊並確認送出(如圖 4 與圖 5) 出現如下畫面(手機畫面與網頁版雷同),請考生依需求填妥資料後送出。 圖 4.

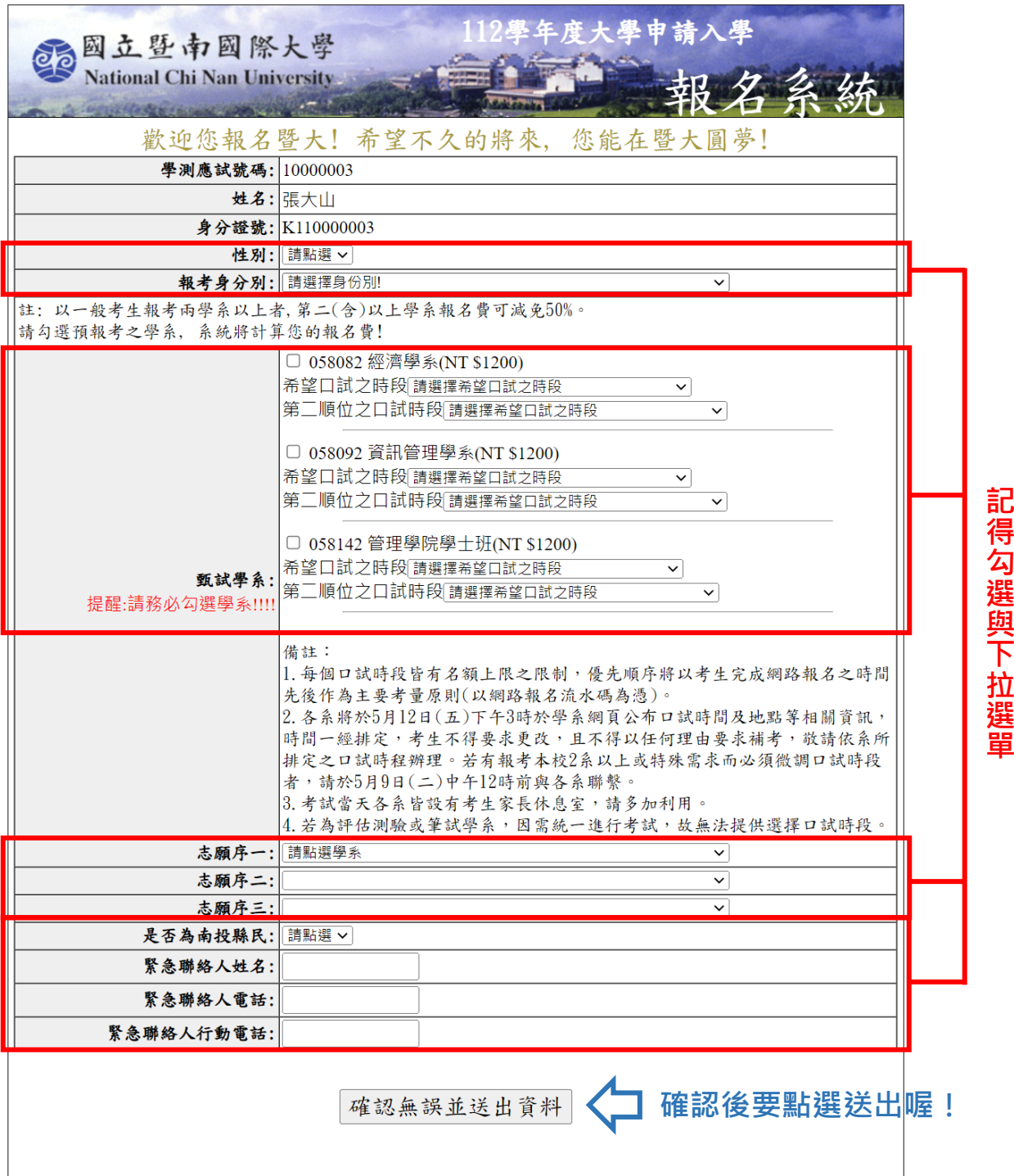

如有任何問題<br>靖電洽暨大招生組(049)2910960 轉 2231 或 2232-2239(上午8:00 ~ 下午5:00)<br>或 E-Mail 至 exam@exam.ncnu.edu.tw

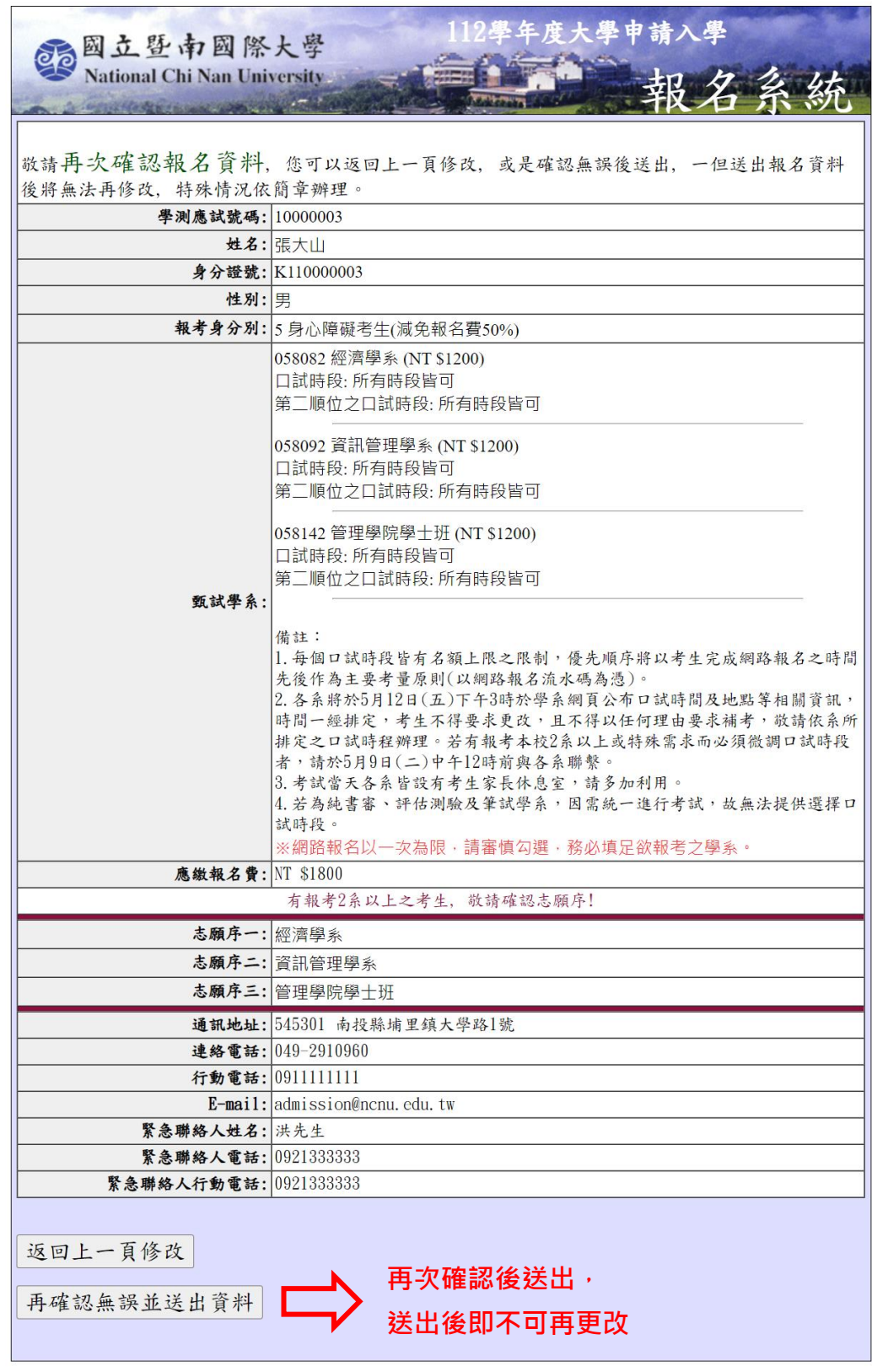

如有任何問題<br>靖電洽暨大招生組 (049)2910960 韓 2231 或 2232-2239 (上午8:00 - 下午5:00)<br>或 E-Mail 至 exam@exam.ncnu.edu.tw

第五步驟:申請帳號成功後,請務必於 5/2(二)下午 15:30 前完成 繳費

- 1. 確認無誤送出後,即出現網路報名流水號、繳款帳號、報名費(如圖 6)。
- 2. 繳費方式分為跨行轉帳、臨櫃繳款、網路銀行轉帳(如圖 7)
- 3. 待匯款成功後,方算完成報名程序。(非一般考生身分者,請記得上傳相關

證明文件)。

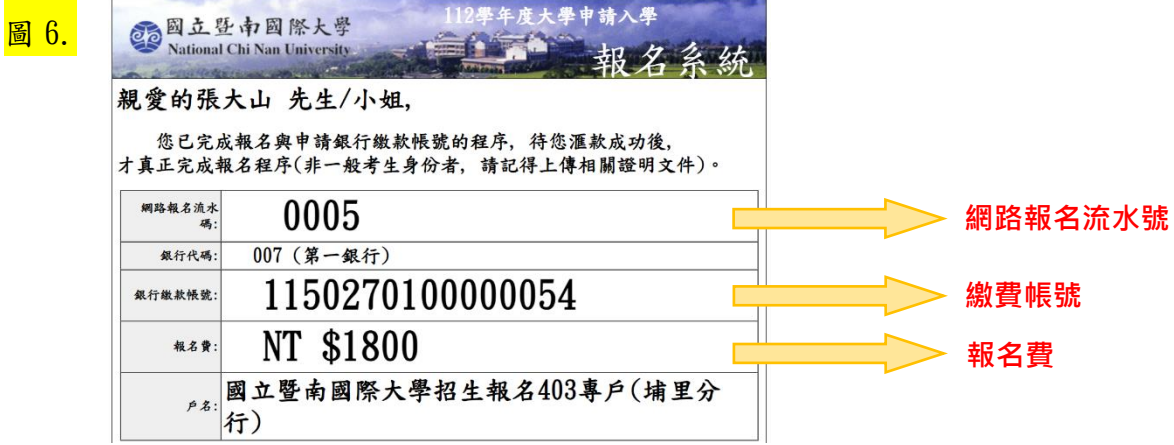

圖 7.

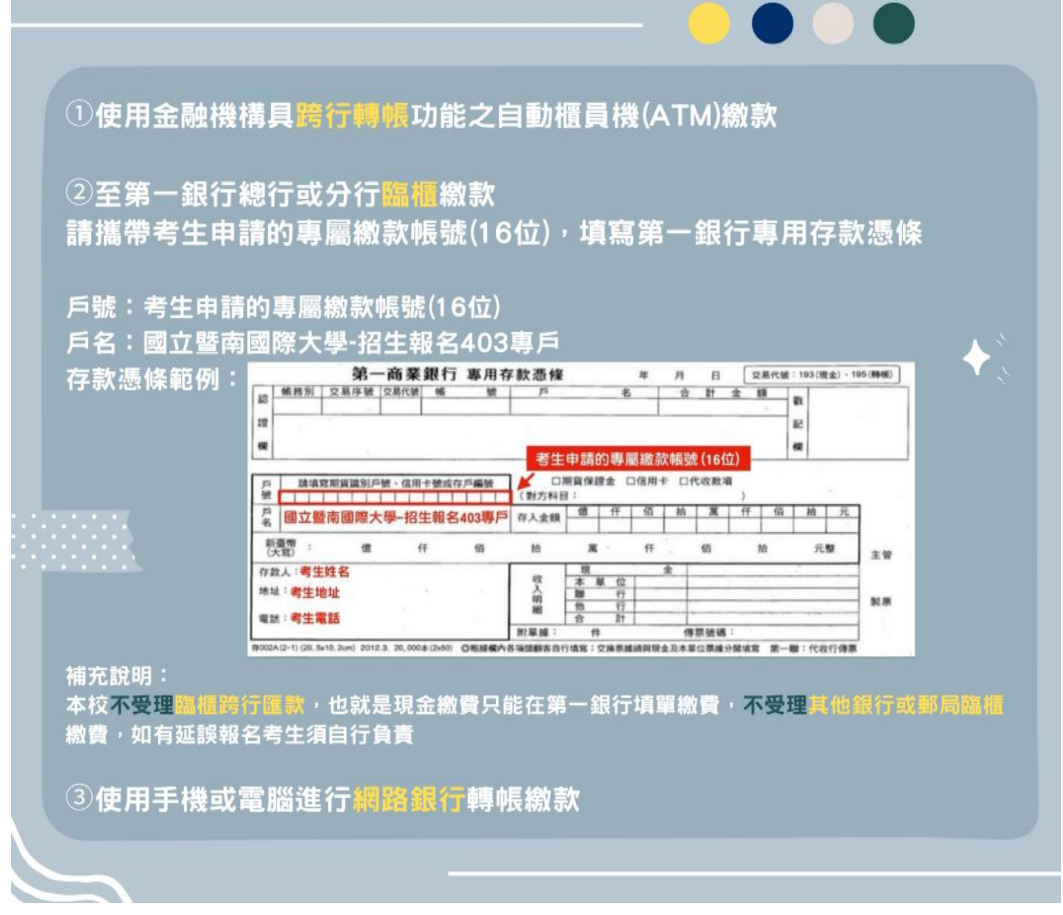

### 第六步驟:確認繳款情形

繳款後,可至本校「大學申請入學考試」網站,點選「2.確認繳款情形」(如圖 8)。

圖 8.

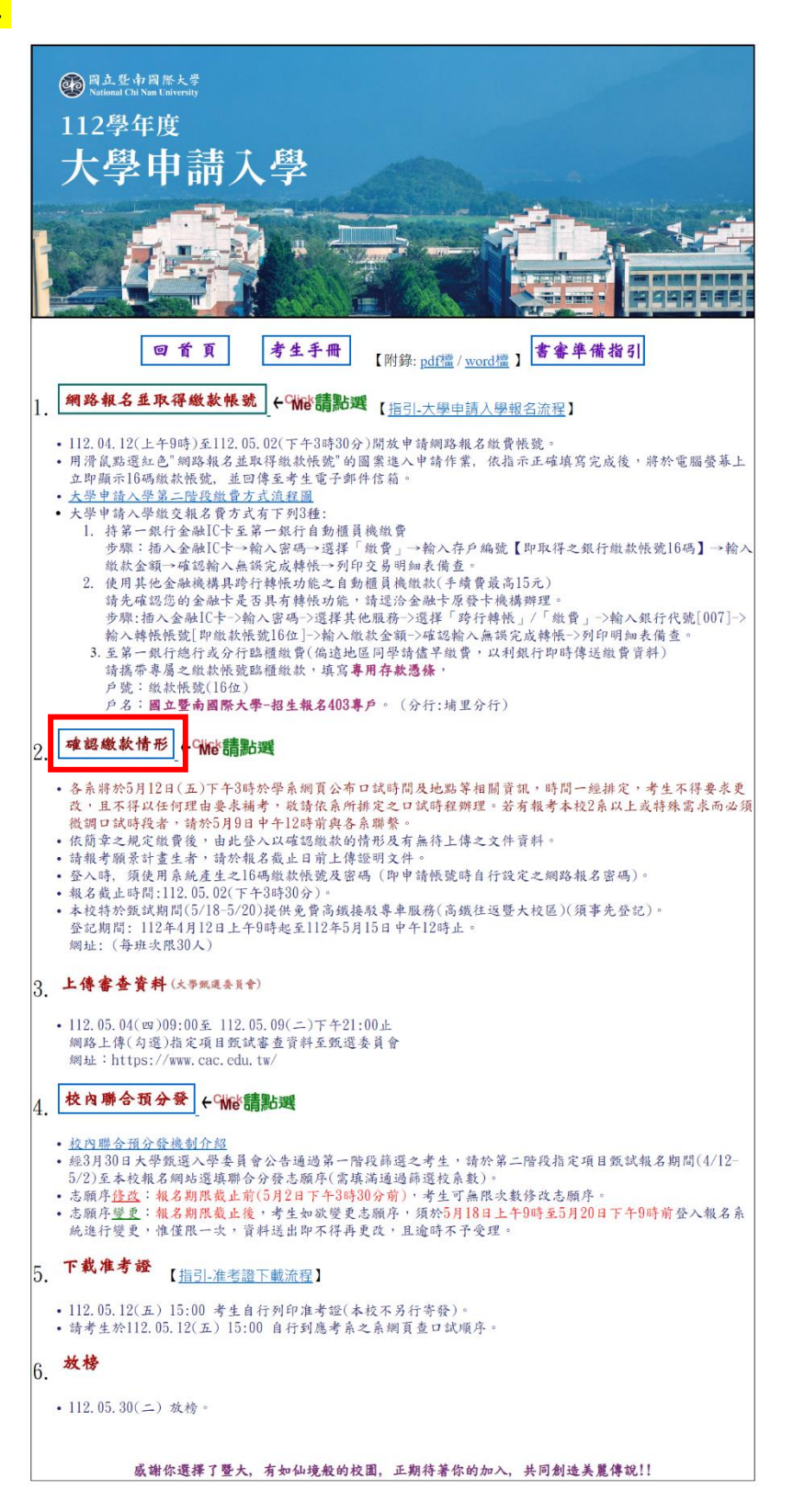

## 第七步驟:輸入帳密,查詢繳款與報名情形

- 1. 輸入「銀行繳款帳號」及「申請帳號時所填的密碼」,即可查詢報名情況 (如圖 9)。
- 2. 如您為特殊考生(包含低收入戶、中低收入戶、原住民、身心障礙、特殊境 過家庭子女、新住民子女考生或願景計畫生等七類),輸入銀行繳款帳號及 密碼後,出現畫面如下(如圖 10)。請依各身分別,上傳相關證明文件。

。<br><mark>圖 9.</mark>

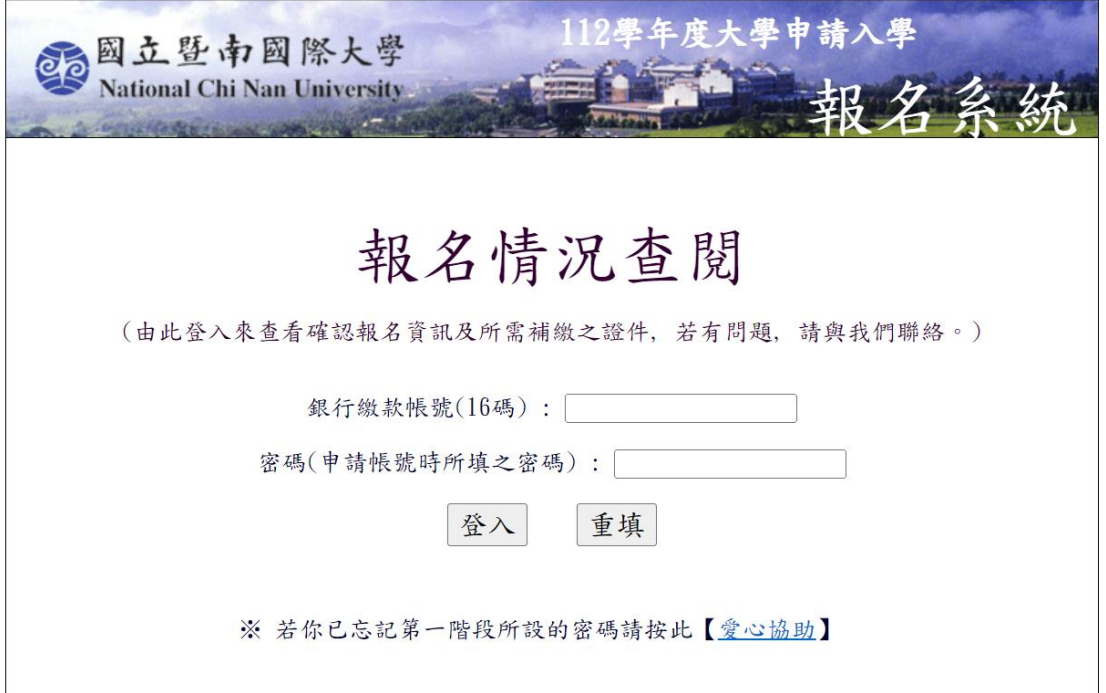

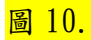

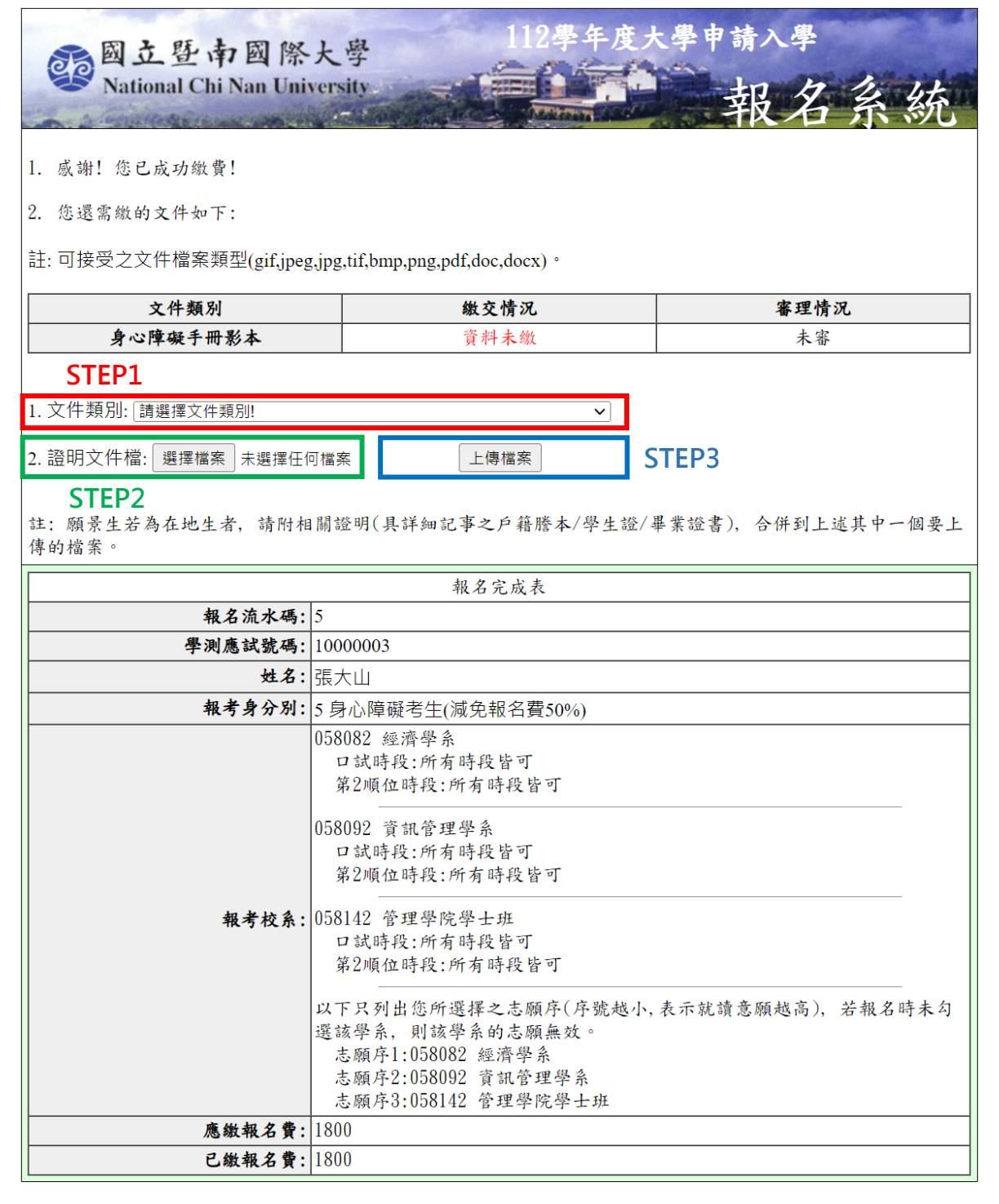

如有任何問題 請電洽暨大招生組 (049)2910960 轉 2231 或 2232~2239 (上午8:00 ~ 下午5:00) 或 E-Mail 至 exam@exam.ncnu.edu.tw

☆本校提供各學系申請入學書審資料「準備指引」及考生手冊☆

### ☆供考生下載參考!☆

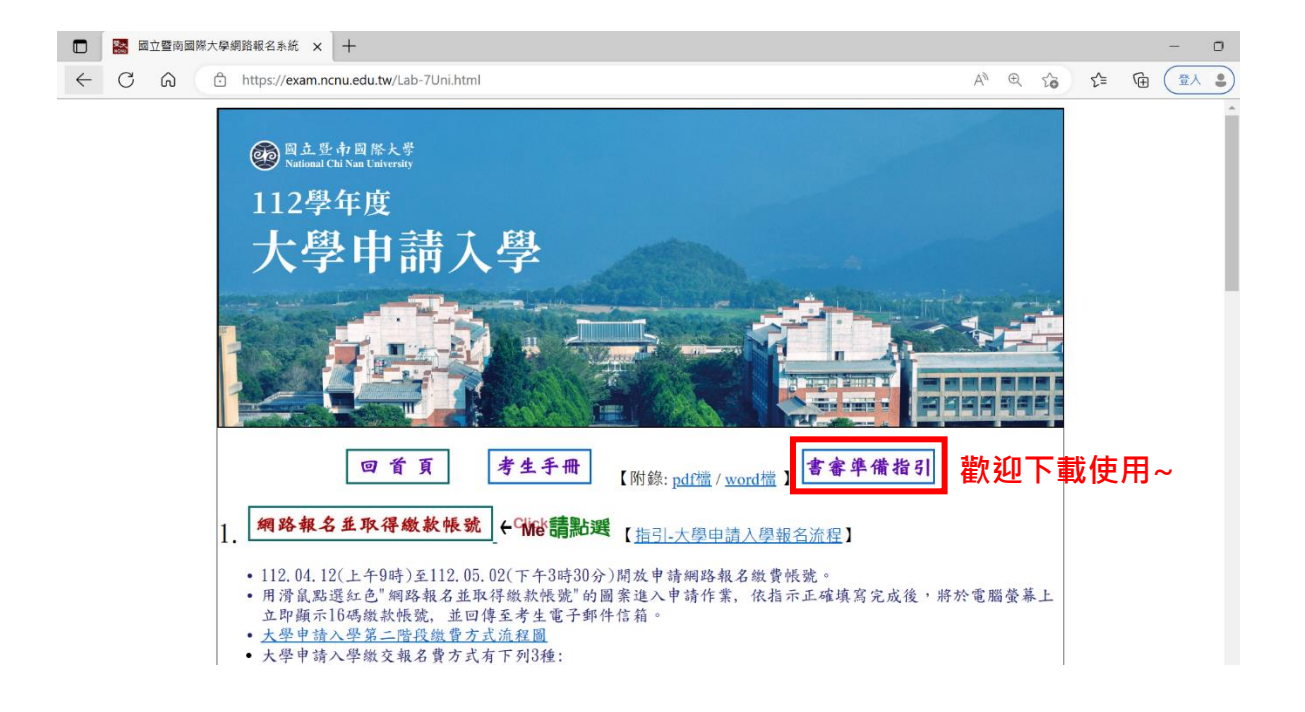

★針對以上本校申請入學報名程序,若有相關問題歡迎來電洽詢! 並祝您金榜題名,平安順心!!

★聯絡電話:049-2910960 轉分機 2230~2233、2237、2238、2239 洽詢時間:周一至周五→早上 8:00-17:00 →中午 12:00-13:00(休息時間)

★地址:545 南投縣埔里鎮大學路 1 號(行政大樓四樓-教務處招生組)

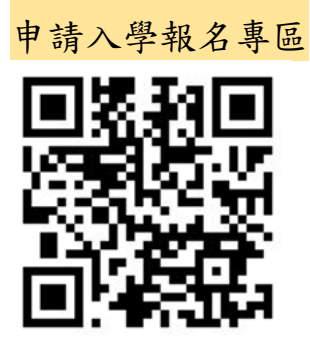